**Our Digital Future** MAGINE WHAT'S POSSIBLE

## **Create a blank record**

## **SAAnaesthesia**

**Quick reference guide**

In the event you have an *Unknown* and/or *Emergency Red Blanket* case and the scheduled booking has not yet occurred, the *Blank Record* button on the *Select Case* screen in *SAAnaesthesia* can be used. This function enables documentation and the collection of vital signs data to commence immediately.

**ieMR Advanced** 

## **To Create a Blank Record**

1. Click the *Blank Record* button on the *Select Case* screen within the *SAAnaesthesia*  Application.

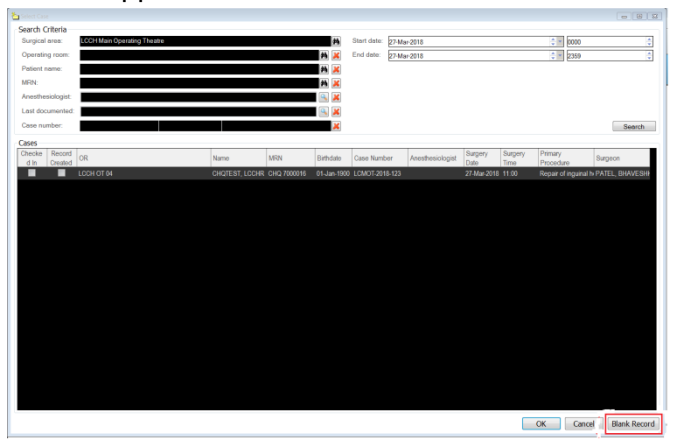

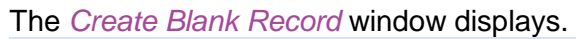

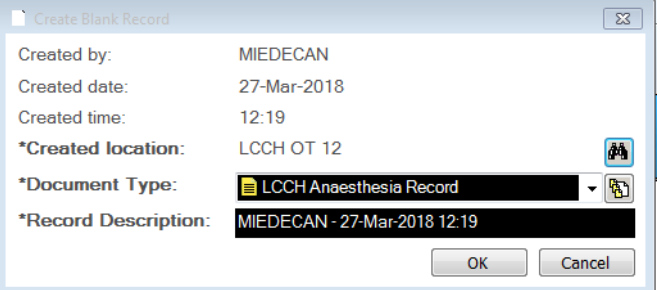

**Note**: When a *Blank Record* is created, the naming convention and file description are as follows:

Created by: the users Novell populates

Created date: current date populates

Created time: current time populates

**Note:** The required fields can be noted by the bold type and asterisk\*.

\*Created location: the computer being used will be auto associated to the procedural location, and will autopopulate with the mapped location.

\*Document type: this defaults to the appropriate type dependant upon the location, e.g. theatre location LCCH OT12 will have the document type LCCH Anaesthesia Record displayed

\*Record Description: This defaults to the Novell Username of the individual logged into *SAAnaesthesia* followed by the current date and time. This can be edited if required.

- 2. Complete the required fields as needed, and as noted by the bold type and asterisk
- \* 3. Click *OK.*

The *Blank Record* has been created and documentation can now be recorded.

**Note:** The *Red Blanket Macro* has an *Associate Blank Record to Case Reminder* built within it to remind the clinician to complete this task. This is a reminder or prompt only and not a link to complete this process.

**Note:** Within a *Blank Record* patient details will not display in the *Patient Banner Bar* or within the *Anaesthetic Record Grid*; and the *Patient Chart* component button is not visible until the record has been associated to the patient.

The *Blank Record* must be *Associated* to a

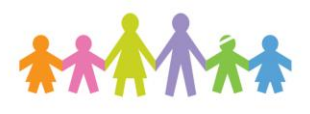

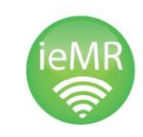

**Application: ieMR Advanced quick reference guide 11.04.2018 - 1 -**

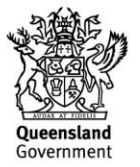

scheduled and checked in case before finalisation can occur.

Any medications or fluids documented in the *Anaesthetic Record* will not display on the *MAR, MAR Summary* or *Fluid Balance* until the Case is Associated, and subsequently finalised; in addition the *Anaesthetic Record* is unable to be viewed in *PowerChart* until the case has been finalised. Please refer to the SAAnaesthesia: Finalise Case

QRG for more information.

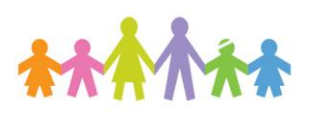

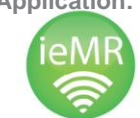

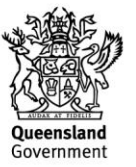